# Static Text Tracker Field

This type of field inserts text between item fields. When this type of field is chosen, the Description text field changes in a textarea, so the tracker creator can put whole paragraphs of text.

The basic usage of this type of field does not allow any input from the users. However, you can request tiki to parse the contents of the description textarea from this tracker field, taking into account just line breaks, all wiki parsing, or since [Tiki16.2,](https://doc.tiki.org/Tiki16) all wiki parsing plus [pretty tracker](https://doc.tiki.org/Pretty-Tracker) syntax to reuse values from other fields of the same tracker item in there.

Therefore, the initial purpose of this field is to allow for a more legible display, even if it can be used for more advanced setups in combination with [PluginJQ](https://doc.tiki.org/PluginJq), [PluginArchiveBuilder](https://doc.tiki.org/PluginArchiveBuilder), or [PluginPaymentList](https://doc.tiki.org/PluginPaymentList).

### 1.1. Parameters

The content of the "Name" text field will be displayed on the left column. The content of the "Description" text field will be displayed as text on the right column.

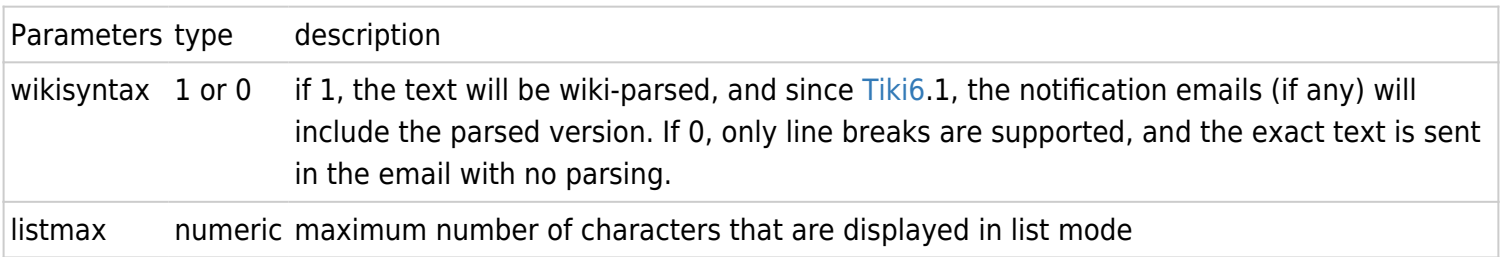

## 1.2. Examples

#### Basic Example 1: 'Read this first' in a registration form

You can play with a basic example if you apply profile User Trackers, where [PluginTabs](https://doc.tiki.org/PluginTabs) and [PluginFade](https://doc.tiki.org/PluginFade) are used inside a static text tracker field to allow displaying more information to users in the registration process to their a Tiki site.

It will show a section called "Note" displayed to users in the middle of the form, with two tabs: "Read this first" (which includes an expandable section when you click at the link "Read more") and "Feedback":

 $\pmb{\times}$ 

#### Basic example 2: Terms and conditions

It can be used to display a term and conditions text for instance.

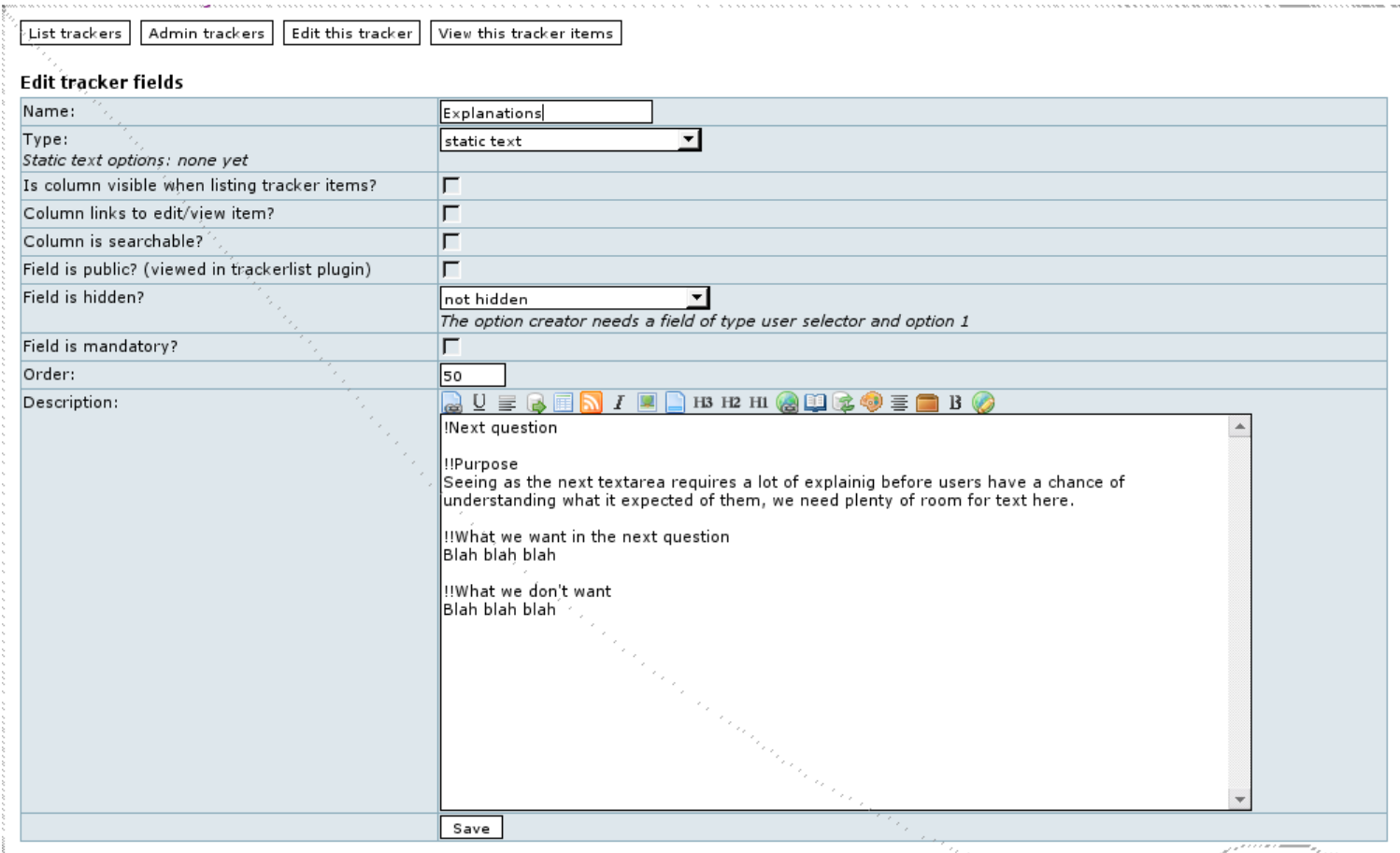

You can use a static field in combination of a mandatory checkbox field to display a terms and conditions note. If the shadowbox and jquery features are on, you can do a popup like this

[http://mysite.com/tiki-print.php?page=Terms|Click to see the terms|shadowbox:title:Terms;]

If the IFRAME plugin is activated, you can display an ifram like this

{IFRAME(src="tiki-print.php?page=Terms" height="300px" width="300px") /}

Note:

• This is a 2.0 feature.

#### Advanced example: Synchronize owners of related items in linked trackers through jQuery

You can play with an advanced example if you apply profile Work Custom Pricing. A static text tracker field is used to place code through [PluginJQ](https://doc.tiki.org/PluginJq) to synchronize owners (through [user selector tracker field](https://doc.tiki.org/User-selector)) of related items in linked trackers (through tracker field [ItemLink](https://doc.tiki.org/ItemLink) ).